# **Installationsanleitung**

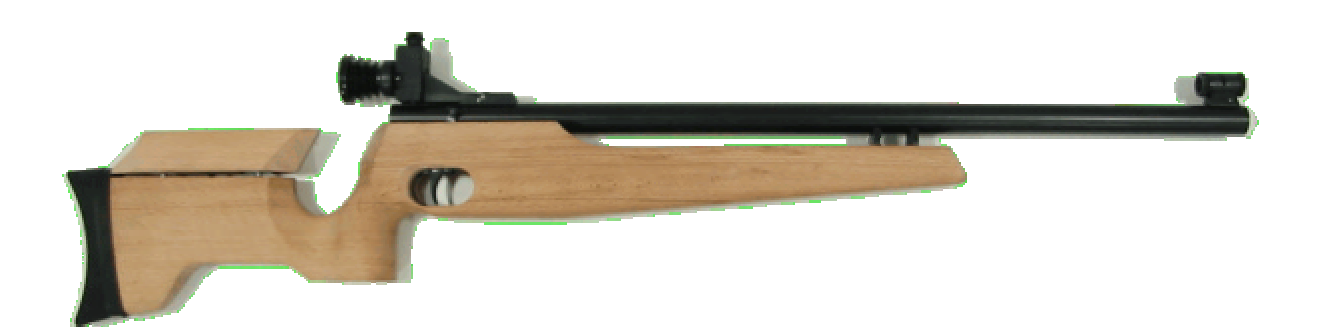

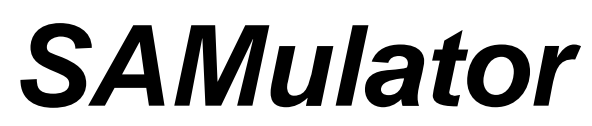

**das Trainingssystem für junge Schützen**

**Für Luftgewehr**

**jugendfrei - preiswert – universell**

**perfekte Messtechnik für den Schießsport**

4. Ausgabe der Installationsanleitung vom 12.10.2009

Diese Bedienungsanleitung setzt Vorkenntnisse eines Schützen voraus. Sie wurde mit aller Sorgfalt geschrieben und korrekturgelesen. Fehler können trotzdem nicht ausgeschlossen werden.

**SAMulator** 12.10.2009 /D4

Copyright © **KE Knestel Elektronik GmbH**, Osterwalder Strasse 12, 87496 Hopferbach Tel.: 08372 / 708-0, Fax: 08372 / 2384

und

**DISAG**, Stefan Spiller, Heganger 16, 96103 Hallstadt Tel.: +49 / 951 / 65046, Fax: +49 / 951 / 65049

Alle Rechte vorbehalten. Technische und inhaltliche Änderungen bleiben vorbehalten.

## Inhaltsverzeichnis

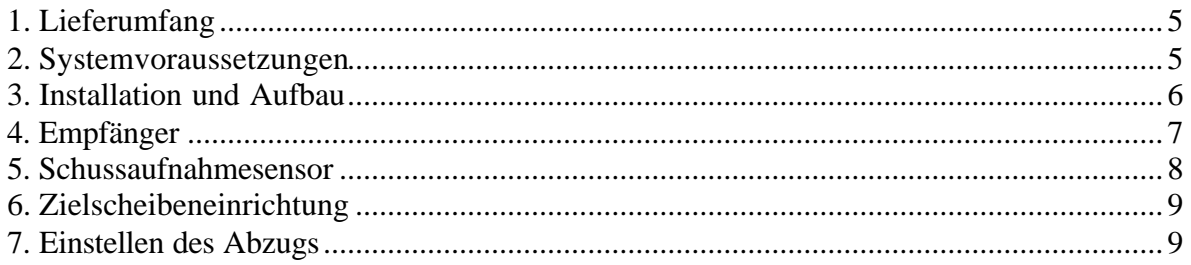

## **1. Lieferumfang**

- LG-Simulator (Gewehrschaft mit integriertem Schussaufnahmesensor)
- Zielscheibeneinrichtung auf Infrarotbasis
- Empfängereinheit zum Anschluss an einen USB-Port des PCs
- +5V DC Steckernetzteil für die Stromversorgung der Zielscheibeneinrichtung während dem Training und für das Laden des Schussaufnahmesensors nach dem **Training**
- USB-Kabel für den Anschluss der Empfängereinheit an den PC

## **2. Systemvoraussetzungen**

- IBM-kompatibler PC, mindestens Intel Pentium 400 oder kompatibel
- Hauptspeicher abhängig vom Betriebssystem
- SVGA-Grafikkarte 800\*600 Pixel mit Highcolor (32768 Farben) oder besser
- Windows 2000/XP/Vista
- USB-Schnittstelle
- CD-ROM Laufwerk
- 10 MB freier Festplattenspeicher

## **3. Installation und Aufbau**

- 1. Laden Sie zuerst den Schussaufnahmesensor für einige Zeit mit dem mitgelieferten +5V DC Steckernetzteil auf. Ein völlig leerer Akku kann in ca. 3 Stunden vollständig geladen werden. Schalten Sie den Schussaufnahmesensor während dem Aufladen aus, damit der Ladevorgang schneller geht.
- 2. Zielscheibeneinrichtung an der Wand, auf einem Stativ oder auf einer Zuganlage befestigen. Dabei ist zu beachten, dass die Zielscheibe in gleicher Höhe und rechtwinklig zur späteren Waffenhaltung des Schützen angebracht wird. Ein zu schräger Beschuss sollte vermieden werden, da dies zu Messungenauigkeiten führen kann.
- 3. Niederspannungsstecker am Kabelende vom Steckernetzteil mit der seitlich angebrachten Buchse der Zielscheibeneinrichtung verbinden und das Netzteil an einer Steckdose anschließen. Den Schiebeschalter auf den gewünschten Entfernungsbereich einstellen :
	- $\rightarrow$  Stellung nah : ca. 3 6 Meter
	- $\rightarrow$  Stellung fern : ca. 5 10 Meter
- 4. Installieren Sie nun die PC Software indem Sie das Programm START.EXE auf der CD starten, falls dieses Programm nicht automatisch beim Einlegen der CD gestartet wird. Wählen Sie als die zu installierende Software *DISAG SAMulator* aus.
- 5. USB-Verbindungskabel am Empfänger und am PC anschließen. Der Empfänger wird über den USB-Port mit Strom versorgt.
- 6. Nun muss der USB-Treiber für den Empfänger installiert werden. Sofern dieser durch das System bei der automatischen Suche nicht selbstständig gefunden wird, können Sie einen Pfad angeben. Dieser ist das Unterverzeichnis DRV auf der CD. Normalerweise aber wird bei der Installation der Software bereits der Treiber vorinstalliert. Voraussetzung für die Installation des Treibers sind Administratorrechte am PC.
- 7. Das PC-Programm geht nach dem Start in die Konfiguration. Stellen Sie dort USB ein. Verlassen Sie nun das PC-Programm wieder.
- 8. Schalten Sie nun den Schussaufnahmesensor ein und starten Sie die PC-Software.
- 9. Nach dem Programmstart werden zuerst die angeschlossenen Komponenten erkannt. Dazu wird die Seriennummer vom Empfänger und vom Sensor ausgelesen. Es muss natürlich der Empfänger am USB vom PC angeschlossen und der notwendige Treiber installiert sein. Außerdem muss der Schussaufnahmesensor eingeschaltet sein. In der linken unteren Ecke vom Bildschirm steht die Seriennummer vom Empfänger und vom Schussaufnahmesensor. z.B. S/N Empfänger : 0014; S/N Sensor : 0014. Wenn der Sensor nicht gefunden wird, dann wird mit einer roten Hinweismeldung darauf hingewiesen, dass der Schussaufnahmesensor ausgeschaltet ist. Da die Kommunikation zwischen Empfänger und Sensor per Funk erfolgt, ist darauf zu achten, dass der Empfänger so platziert wird, dass ein störungsfreier Empfang möglich ist. Wenn der Schussaufnahmesensor eingeschaltet ist und trotzdem keine Seriennummer gelesen werden kann, dann sollte der Empfänger anders platziert werden.
- 10. Im Hauptmenue der PC-Software den Menuepunkt , F6 Waffe kalibrieren' auswählen und danach den Menuepunkt ,F7 – Waffe schnell justieren' auswählen. Nun muss zur Justierung vom Sensor auf den Haltepunkt der Scheibe (am besten ideale 10er) geschossen werden. Da es natürlich nicht allen Schützen möglich ist, ideale 10er zu schießen, können mehrere Schüsse abgegeben werden, aus denen dann der Mittelwert berechnet wird. Es wird dann der berechnete Mittelwert für die

Justierung verwendet. Wenn ein Schuss total falsch abgegeben wurde, dann kann der letzte Schuss mit der Taste ALT+Rück verworfen werden. Wenn genügend Schüsse für die Kalibrierung abgegeben wurden, dann wird die Justierung mit ESC verlassen. Nun werden Sie gefragt, ob Sie die Einstellung übernehmen oder verwerfen wollen. Wählen sie , übernehmen', damit die Justierung gespeichert wird.

- 11. Mit ESC gelangt man wieder ins Hauptmenue zurück.
- 12. Nun den Menuepunkt F7 Training' anwählen und dann das freie Training mit dem Menuepunkt , F6 – freies Training' starten. Wenn man die Waffe nun auf das Ziel richtet, sollte die "Lampe" auf dem Bildschirm grün werden. Wird ein Schuss auf das Ziel abgegeben, sollte dieser auf der dargestellten Zielscheibe erschinen.
- 13. Weitere Informationen erhalten Sie in der Online-Hilfe vom Programm, indem Sie die Taste F1 drücken.

## **4. Empfänger**

Der Empfänger wird über den USB-Anschluss mit dem PC verbunden. Die Stromversorgung erfolgt über den USB-Bus. Beim anstecken blinkt die grüne LED 5 mal kurz auf. Der Empfänger ist dann betriebsbereit. Beim ersten Anstecken an den PC wird von Windows automatisch ein neues USB-Gerät erkannt und es wird der USB-Treiber dafür angefordert. Dieser USB-Treiber muss von der CD installiert werden.

Die grüne LED hat folgende Funktion :

- 1. Nach dem Anstecken blinkt die LED 5 mal kurz auf. Danach geht die LED wieder aus. Der Empfänger ist nun bereit.
- 2. Die LED blinkt jedes mal kurz auf, wenn eine Übertragung vom Sensor zum Empfänger über die Funkstrecke erfolgreich war.

Anmerkung : Um Strom zu sparen, überträgt der Sensor nur dann Daten, wenn dies vom PC freigegeben wird, d.h. wenn in der PC-Software ein Menuepunkt angewählt wird, für den Daten vom Sensor benötigt werden (z.B. Kalibrierung oder Training). In diesem Fall werden nur Daten vom Sensor übertragen, wenn die Waffe auf das Ziel gerichtet wird. Wenn der Sensor das Ziel nicht sieht, dann werden keine Daten übertragen um Strom zu sparen. D.h. die LED ist dauerhaft an, wenn z.B. der Trainingsmodus aktiv ist und die Waffe auf das Ziel gerichtet wird.

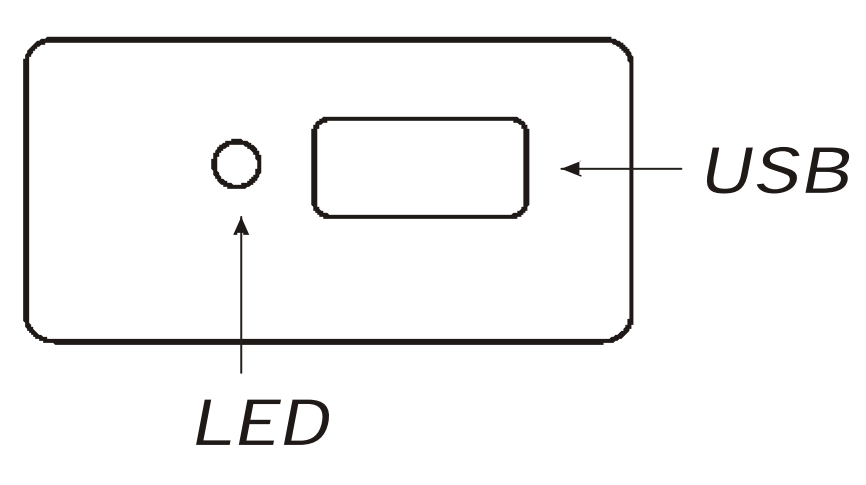

#### **5. Schussaufnahmesensor**

An der Rückseite des Sensors befinden sich der Ein/Aus-Schalter, die Kontroll-LED und der Lade-Eingang für das mitgelieferte +5V DC Steckernetzteil.

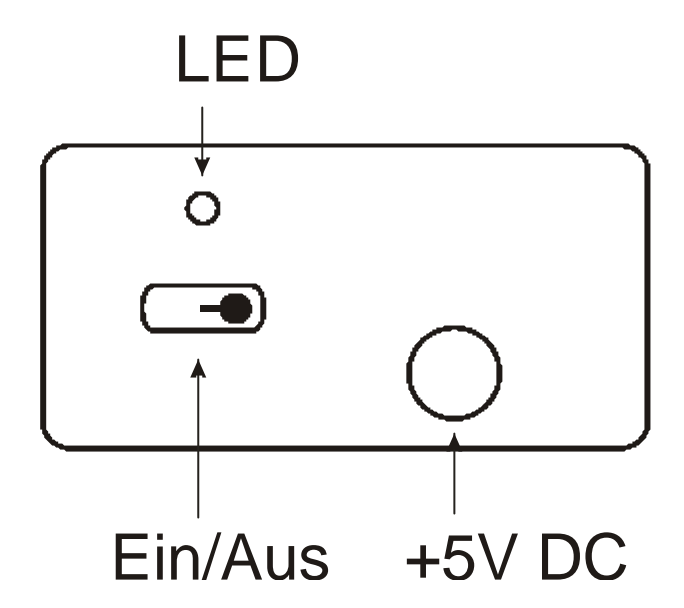

**Achtung: Vor dem ersten Training sollte der Sensor zuerst geladen werden. Schließen Sie dazu das mitgelieferte +5V DC Steckernetzteil an. Während des Ladevorgangs sollte der Sensor ausgeschaltet sein, damit das Laden schneller geht. Das vollständige Aufladen des Akkus dauert ca. 3 Stunden, wenn der Akku vorher komplett entladen war.**

Mit dem Ein/Aus Schalter kann der Sensor ein- und ausgeschaltet werden. Beim Einschalten blinkt die LED 5 mal kurz auf und wird danach ausgeschaltet, um Energie zu sparen. Danach ist der Sensor betriebsbereit.

Die grüne LED hat folgende Funktion :

- 1. Nach dem Anstecken blinkt die LED 5 mal kurz auf. Danach geht die LED wieder aus. Der Empfänger ist nun bereit.
- 2. Die LED blinkt jedes mal kurz auf, wenn eine Übertragung vom Empfänger zum Sensor über die Funkstrecke erfolgreich war.

**Achtung**: Der Sensor ist batteriebetrieben! Es ist darauf zu achten, dass nach dem Training die Batterie wieder aufgeladen wird und der Ein/Aus Schalter auf der Stellung *Aus* steht. Wenn die Batteriespannung zu klein wird, schaltet sich der Sensor automatisch ab. Das Laden der Batterie erfolgt mit dem mitgeliefertem +5V DC Steckernetzteil, das während des Trainings als Stromversorgung für die Zieleinheit dient. Optional kann natürlich auch ein zweites +5V DC Steckernetzteil erworben werden.

## **6. Zielscheibeneinrichtung**

Die Zieleinheit kann auf einem handelsüblichen Stativ montiert werden. Es werden die beiden üblichen Gewinde unterstützt. Ein Gewindeadapter liegt bei. Auf der linken Seite befindet sich der Eingang für das mitgelieferte +5V DC-Steckernetzteil. Daneben ist der Schalter für die Entfernung angeordnet. Mit dem Schalter wird die aktuelle Trainingsentfernung eingestellt. Schalter in rechter Position bedeutet ein Trainingsentfernung von 10 m. Wenn der Schalter in der linken Position ist, dann ist die Trainingsentfernung auf 4 m eingestellt. Dies ist notwendig, damit die Sendestärke bei kürzeren Entfernungen reduziert wird, um den Sensor nicht zu übersteuern.

#### **ACHTUNG**

**Das Ziel hat keinen Akku und muss während des Trainings ständig durch das Steckernetzteil mit Strom versorgt werden!!!**

**Weiterhin ist darauf zu achten, dass die Zieleinheit möglichst gerade auf den Schützen ausgerichtet ist (sowohl horizontal als auch vertikal), damit die optische Strecke zwischen Zieleinheit und Waffensensor möglichst ideal ist.**

In der Zielscheibeneinrichtung sind Infrarot-Leuchtdioden eingebaut. Das von diesen abgestrahlte Licht ist für das menschliche Auge weitgehend unsichtbar. Ein kleiner sichtbarer Restlichtanteil kann aber bei Dunkelheit oder aus nächster Nähe als rotes Glimmen erkannt werden. Im Gegensatz zu Systemen, die auf Lasertechnik basieren, ist das Infrarotlicht ungefährlich. Es handelt sich dabei um das selbe Licht, das auch von einer heute üblichen Fernbedienung für Fernseher abgestrahlt wird.

## **7. Einstellen des Abzugs**

Das Abzugsgewicht kann durch Rechtsdrehung der Schraube "B" erhöht und durch Linksdrehung erleichtert werden.

Ist bei der Überwindung des Druckpunktes ein Nachziehen spürbar, ist dieses durch Linksdrehen der Druckpunktschraube "A" zu beseitigen. Löst der Schuss ohne spürbaren Druckpunkt, so muss die Druckpunktschraube nach rechts gedreht werden.

#### **A – Druckpunkt**

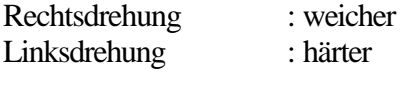

#### **B – Gewicht**

Rechtsdrehung : schwerer Linksdrehung : leichter

#### **C – Vorweg**

Rechtsdrehung : länger Linksdrehung : kürzer

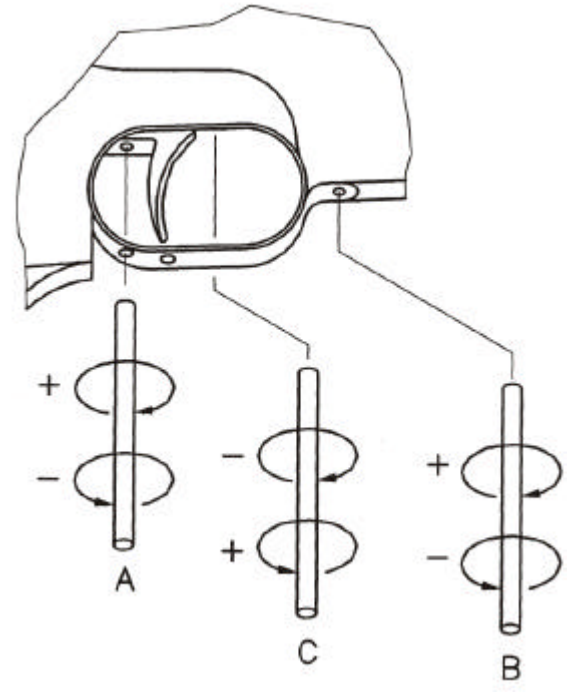

**Hersteller:**

$$
\mathbf{KSE} \mathbf{}
$$

**KE Knestel Elektronik GmbH** Osterwalder Str. 12

D-87496 Hopferbach

**Vertrieb:**

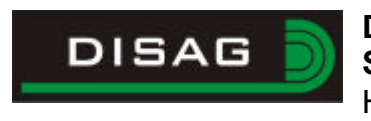

#### **DISAG Stefan Spiller** Heganger 16 D-96103 Hallstadt

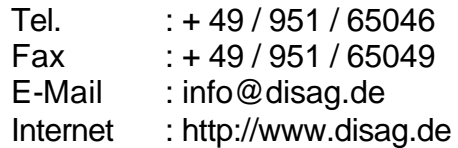

#### **Fachhändleranschrift :**

Stempel Ihres Fachhändlers:

#### **Raum für Ihre Notizen:**

# $\epsilon$

## **Konformitätserklärung**

Die Firma:

**KE-Knestel Elektronik GmbH Osterwalderstraße 12**

87496 Hopferbach

erklärt, in alleiniger Verantwortung, dass das Produkt

SAMulator

auf das sich diese Erklärung bezieht, mit den folgenden Normen und Richtlinien übereinstimmt:

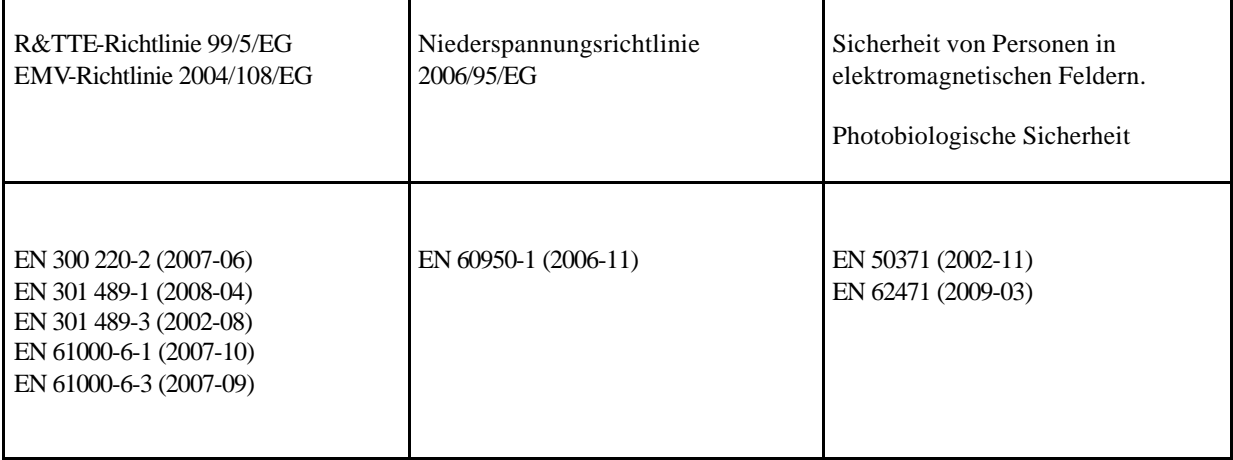

Die oben genannte Firma hält die erforderliche technische Dokumentation zur Einsicht bereit.

Donbel

Geschäftsführer

Hopferbach, den 04. November 2009 Anton Knestel